## Managing a Livespace

Installation, usage, maintenance, debugging

# Major Components of a Livespace

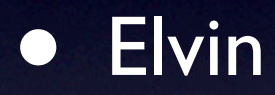

- Tomcat\*
- **Livespace server**
- Livespace clients

\* To be retired as of 1.1

## Major Components

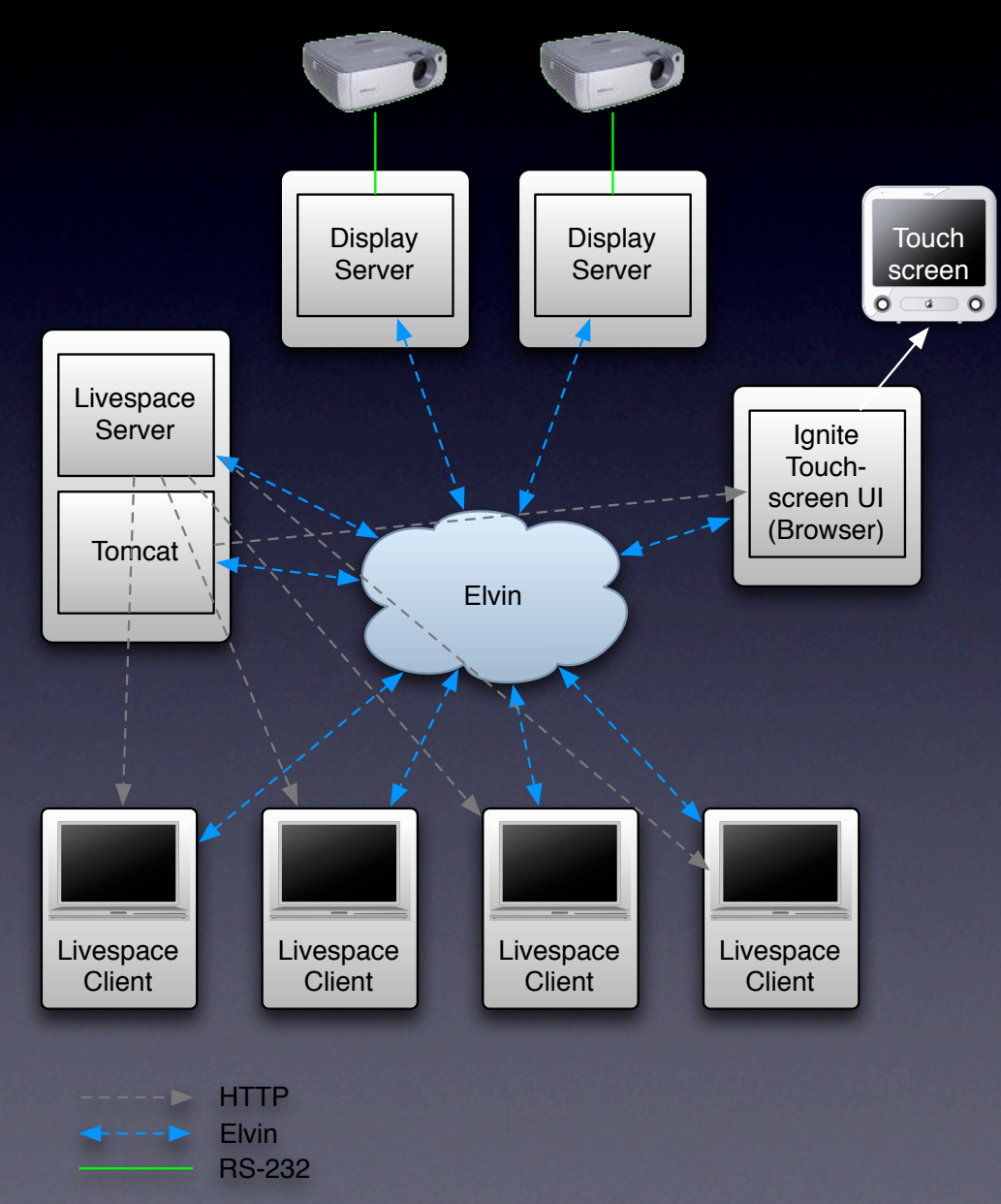

### Main Server

- Serves software bundles, configuration and media
- Hosts room-wide services
	- Room entity, clipboard, TeamThink, meta apps, ...
- Runs Tomcat (for Ignite)

# Display Servers

### **Optional**

- Provide shared desktops
- Default video source for projectors
- Either single multi-head host or one host per display
- Livespace service may control projectors (via RS-232 or TCP/IP)

# Touchscreen Display

### **Optional**

- Small machine that runs Ignite in fullscreen mode to drive touchscreen display
- Can also use main server for Ignite + desktop switcher instead

## Livespace Clients

- Laptops or small form factor PC's
	- Mac Mini, AOpen Mini, DreamPC,Tablet PC...
- May use Wacom tablet displays to add tablet capability
- Runs Livespace dashboard with client applications

### Installation

- This is an overview of the process
- Step-by-step instructions are supplied with CD

## Installation – Server

- 1. Install OS
- 2. Install Elvin
- 3. Install Tomcat
- 4. Install Livespace Server
- 5. Configure services

### Installation – Client

1. Install OS

2. Install Livespace Client – test

3. Install Sticker

## Elvin

- Install the Avis Elvin router
- No other configuration needed
- Avis can alternatively be run as a bundle in the main server if desired

### Tomcat

#### • Default install

- After main server is running, install **Ignite** 
	- Add Ignite WAR file
	- Configure Ignite environment settings

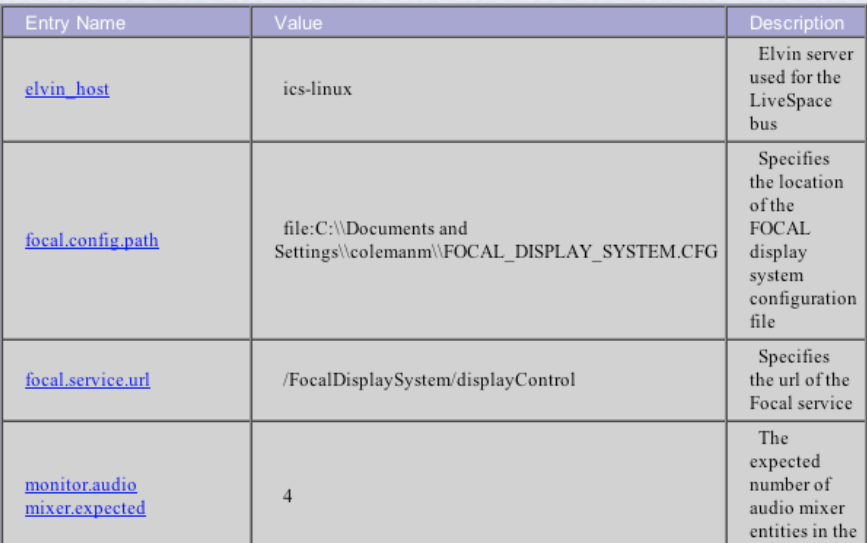

### Server

- Livespace server installer installs core plus all software bundles
- Includes template configuration, which you then edit

# Configuring Server

- Copy config/install\_template
	- e.g. joc\_battlelab
- Allocate hosts to categories
	- **•** e.g. "server", "display", "client"
- Edit defaults in config/joc\_battlelab/services to set room name, etc
- Done customise as needed later

### Client

- Client installer needs URL to server and config name
- Create a shortcut to run client in silent auto-install mode:
	- Add /SERVER\_URL and /CONFIG parameters

### Sticker

### **Sticker requires**

- Elvin URL: elvin://main server
- Chat/news groups
- Presence groups
- Pick a chat group and presence group for the room and add for each client

0图 Google.Sports Sports Network. Amazing Watson shares US Open lead... >> 0图 Google.World ABC Ont<br>Chat matthew@dsto Hello Elvin world! (ジ Chat someone@world Welcome to tickertape!

Ð

## Sticker

- Presence groups control who you can see online
- Chat groups are for global messages
- Person-to-person chat
- News for automated announcements
- RTFM: Read the manual!

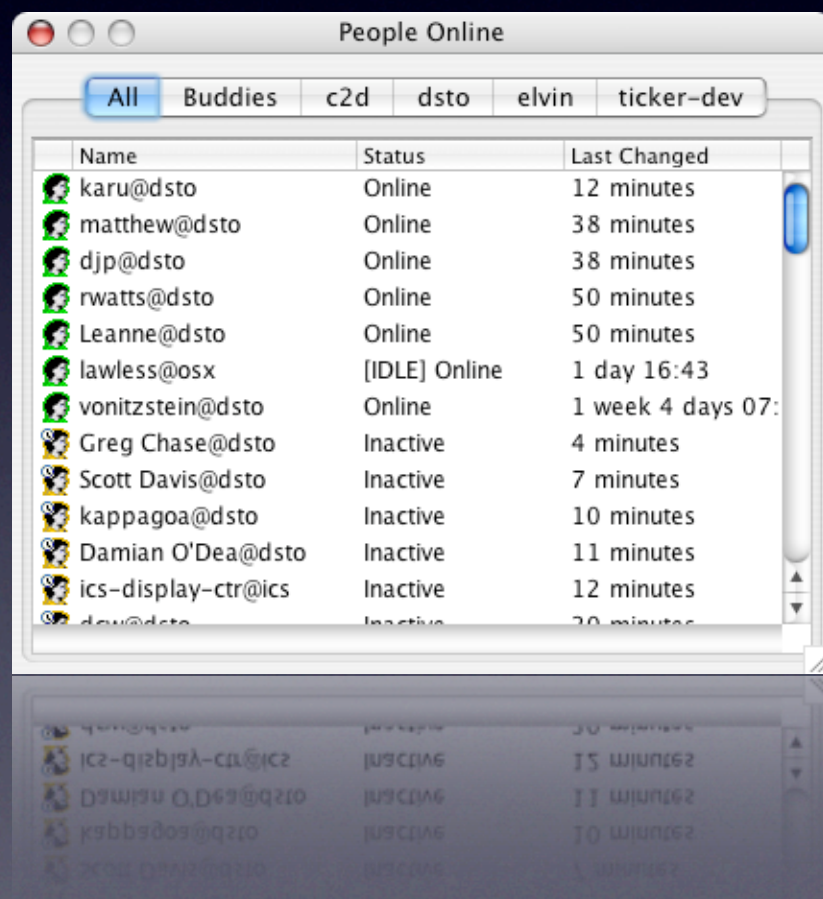

### Sticker

- Not integrated well in terms of configuration
	- Users need to change their username
	- Hard to keep groups in sync
- Sticker will be a dashboard app in 2.0

## Maintenance Tips

### • Use OSGi administrator

- To browse services
- To remotely restart bundles and whole service
- Check LIVESPACE\_OSGI\_PATH by pointing browser at http://main\_server:8090/config

# Debugging Tips

- Browser: use the browser to see what's live
- Logs
	- Look at client log messages at logs/wrapper.log
	- Room-wide log on server at logs/room\_console\_log.txt

# Debugging Tips

• Events: fall back on ec to view Livespace messages (as a last resort)

> ec -e elvin://elvin "require (Livespace-Protocol)"

ec -e elvin://elvin "require (Livespace-Protocol) && Entity-Type  $=$  'computer'"